## < Google クラスルーム の はいりかた >

**①Googleクラスルームのアプリをたちあげる**

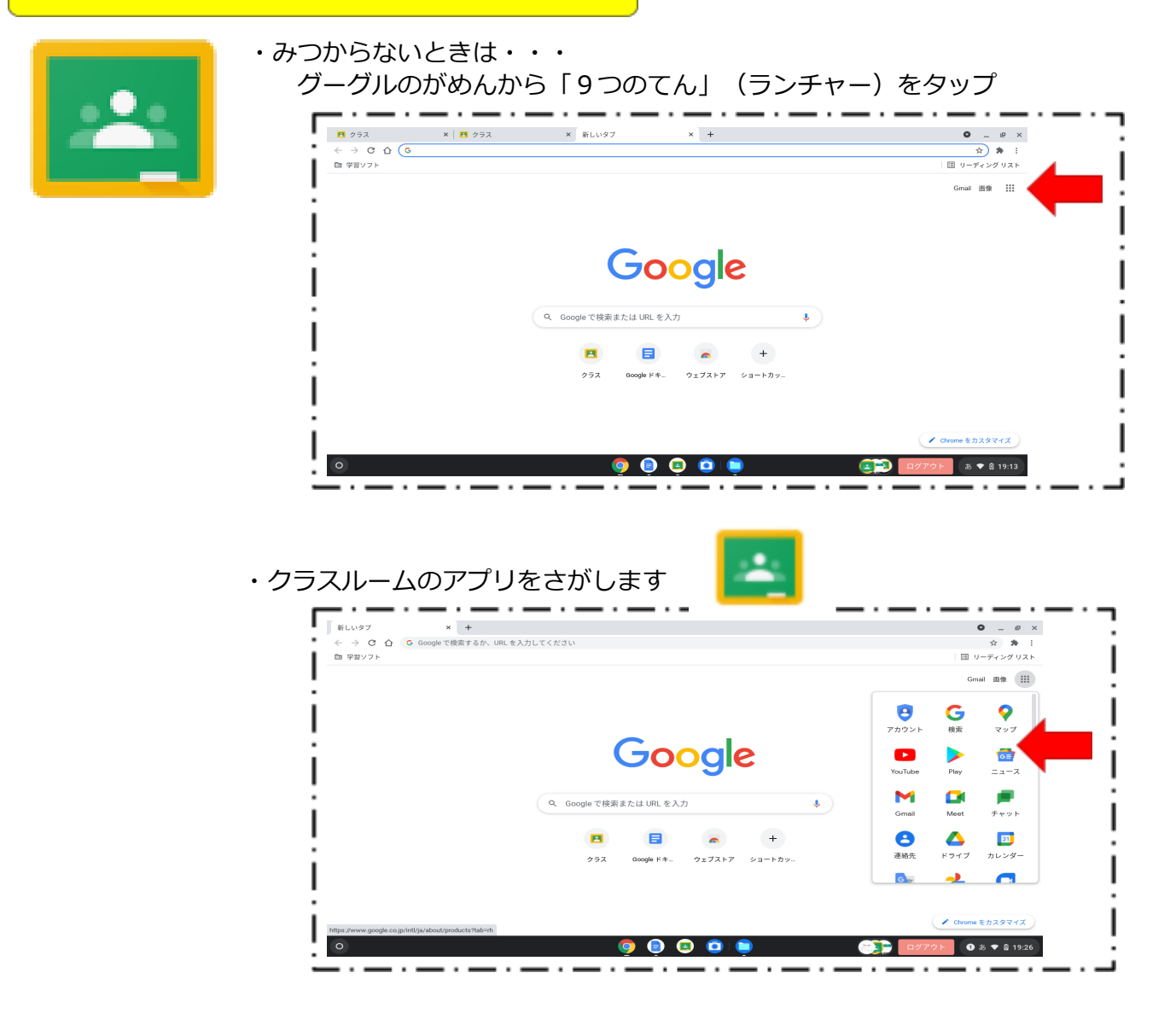

#### ・みつからなければ・・・「その他のソリューション」をタップ

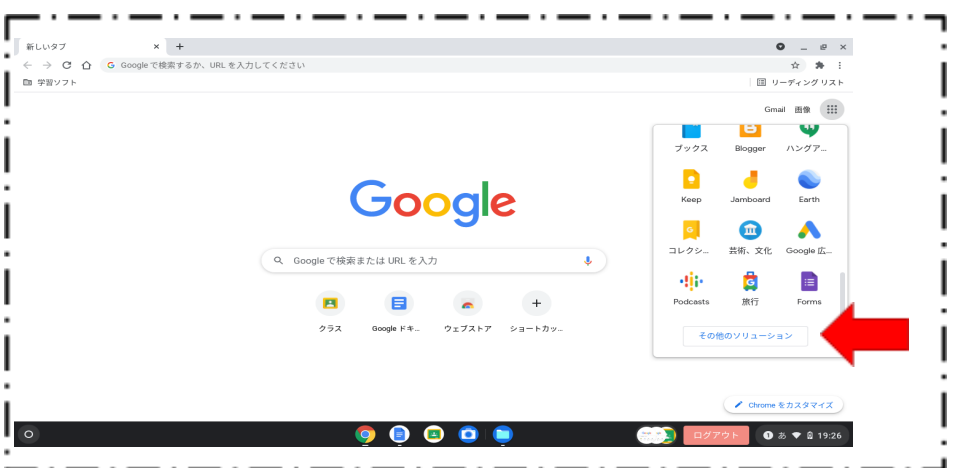

### ・そして、クラスルームのアプリをさがします

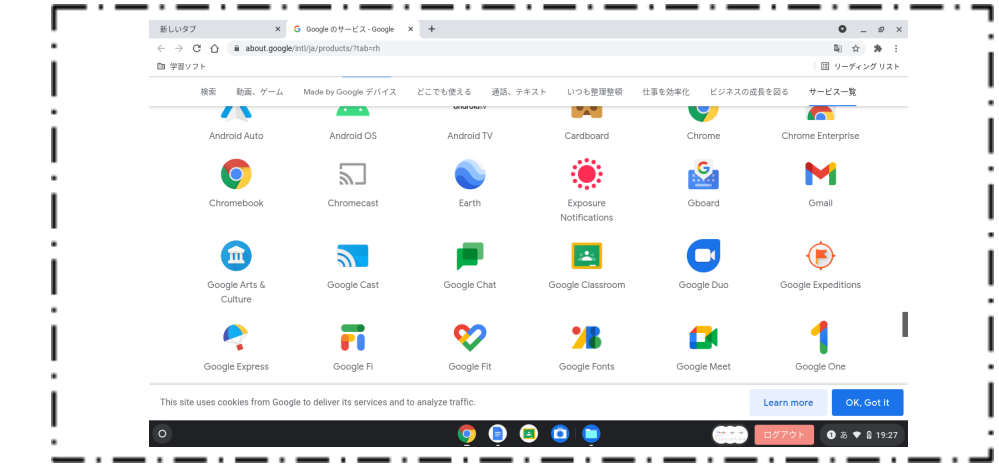

# **②みぎうえにある「+」をタップして、「クラスに参加」をえらびます**

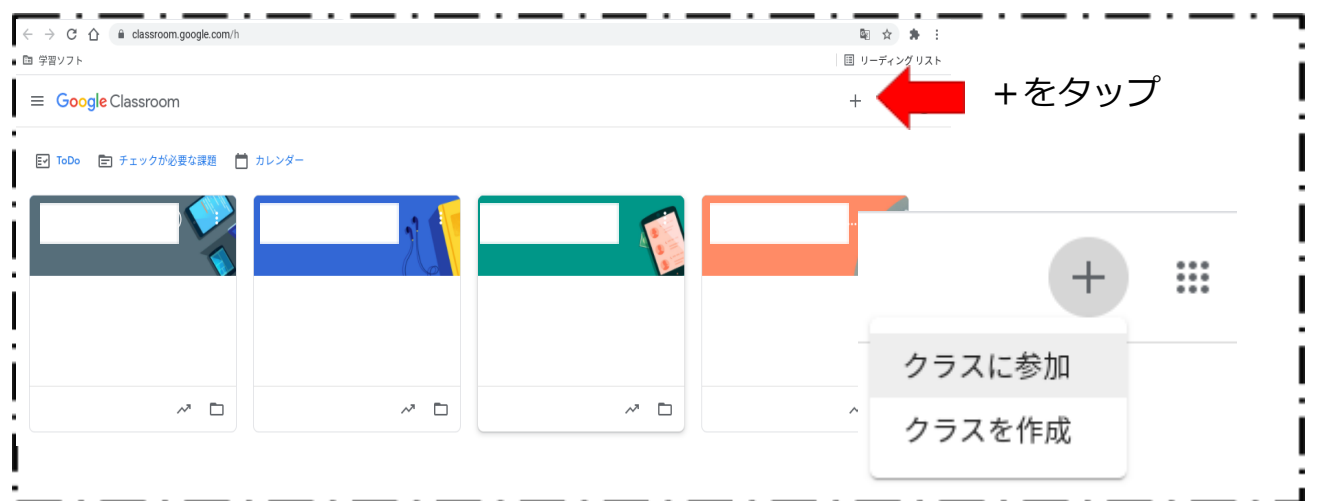

#### **③クラスコードに せんせいからおしえてもらった「えいご」や「すうじ」を いれます**- - -- - -- - -- - -. . . . . . . . . - - -. . . . . . . . . クラス コード 教師にクラスコードを教えてもらい、ここに入力してください。 クラス コード-クラスコードを使用してログインするには • 承認済みアカウントを使用します • 5~7個の文字と数字で構成され、スペースや記号を含まないクラスコードを 使用します クラスに参加できない場合は、ヘルプセンターの記事を確認してください

. . .

. .

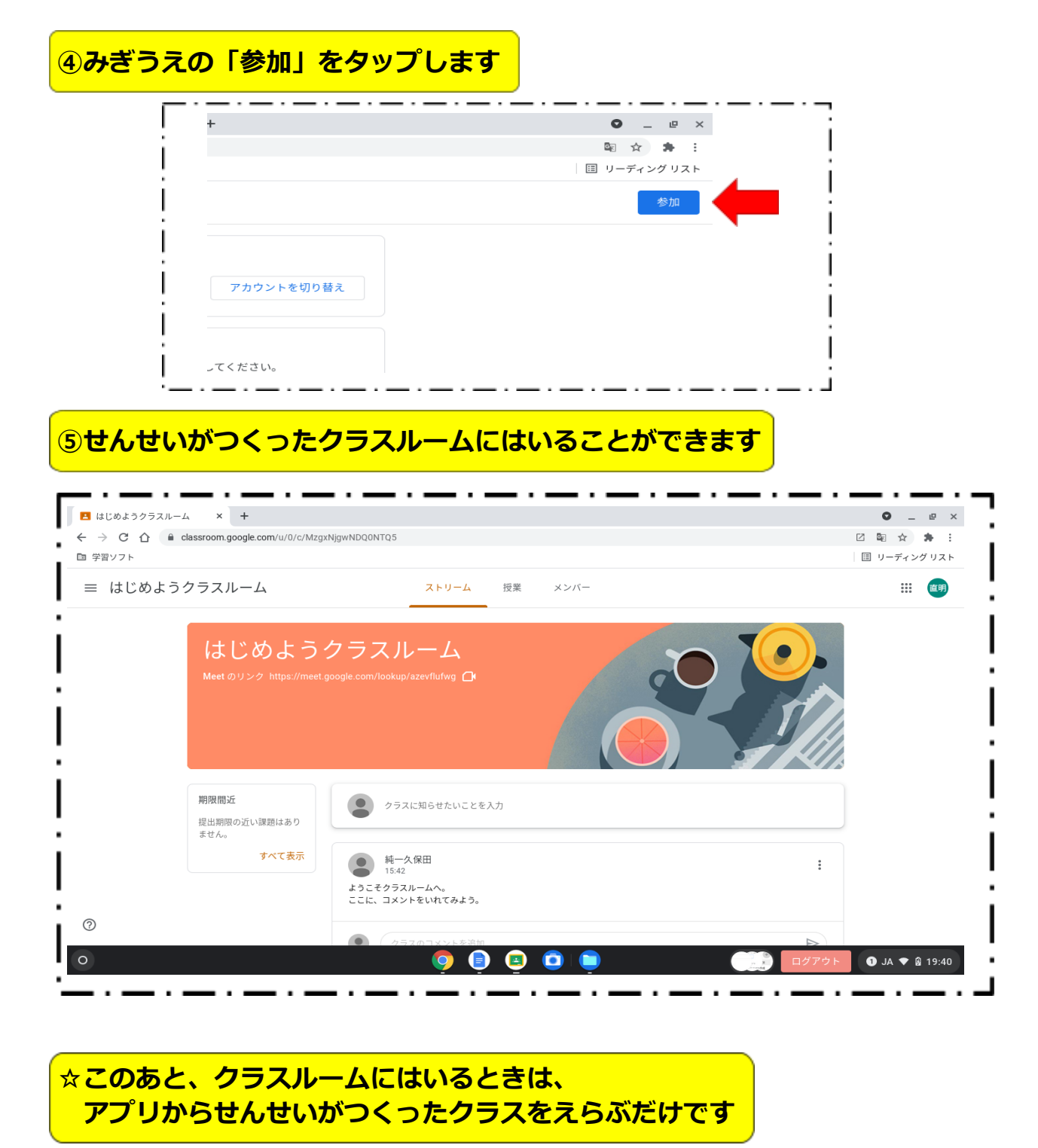

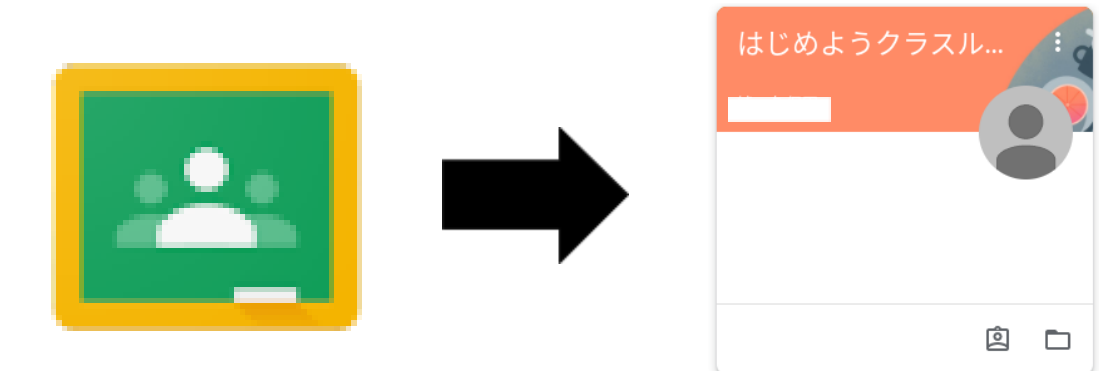